## Modifier les titres des cadres

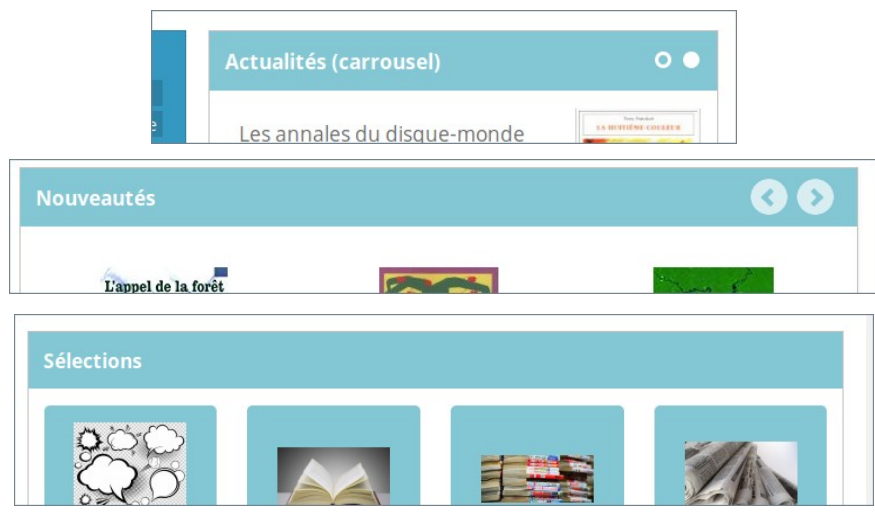

Si ces titres ne conviennent pas, il est possible de les modifier. Comme pour leur alimentation, tout se passe depuis :

## **Portail → Contenu éditorial → Gestion**

Les titres sont définis depuis

Racine → Hors menu → Titres des cadres → Cadres accueil → Articles

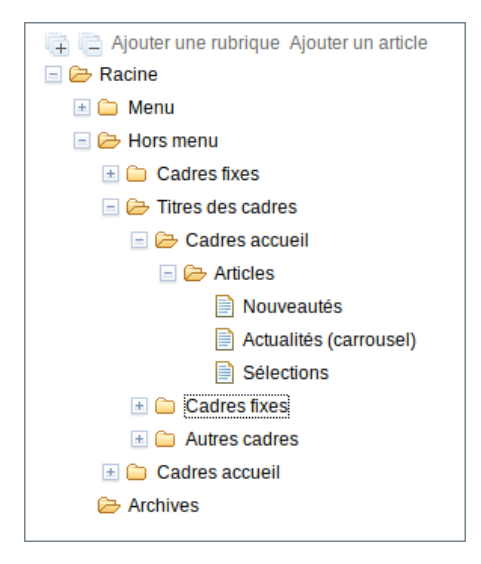

Pour chacun des **titres à modifier :**

- sélectionner l'article pour passer en **édition d'article**

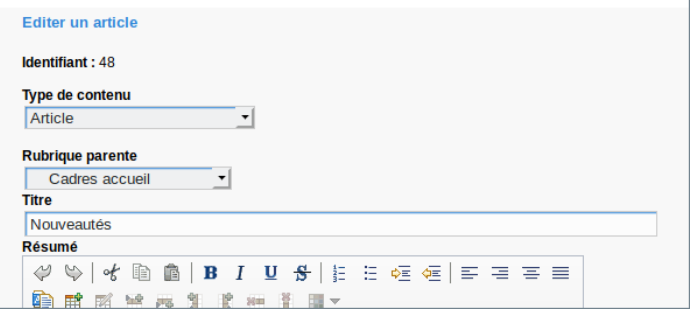

- Modifier le contenu de **Titre** comme souhaité

- Cliquer sur Enregistrer en bas de page.

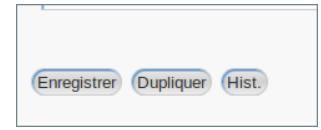

Après une modification, il sera la plupart du temps suggéré (en haut de page) de **vider le cache** . Généralement il est nécessaire de le faire.

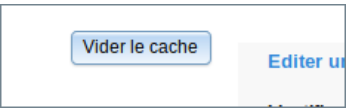